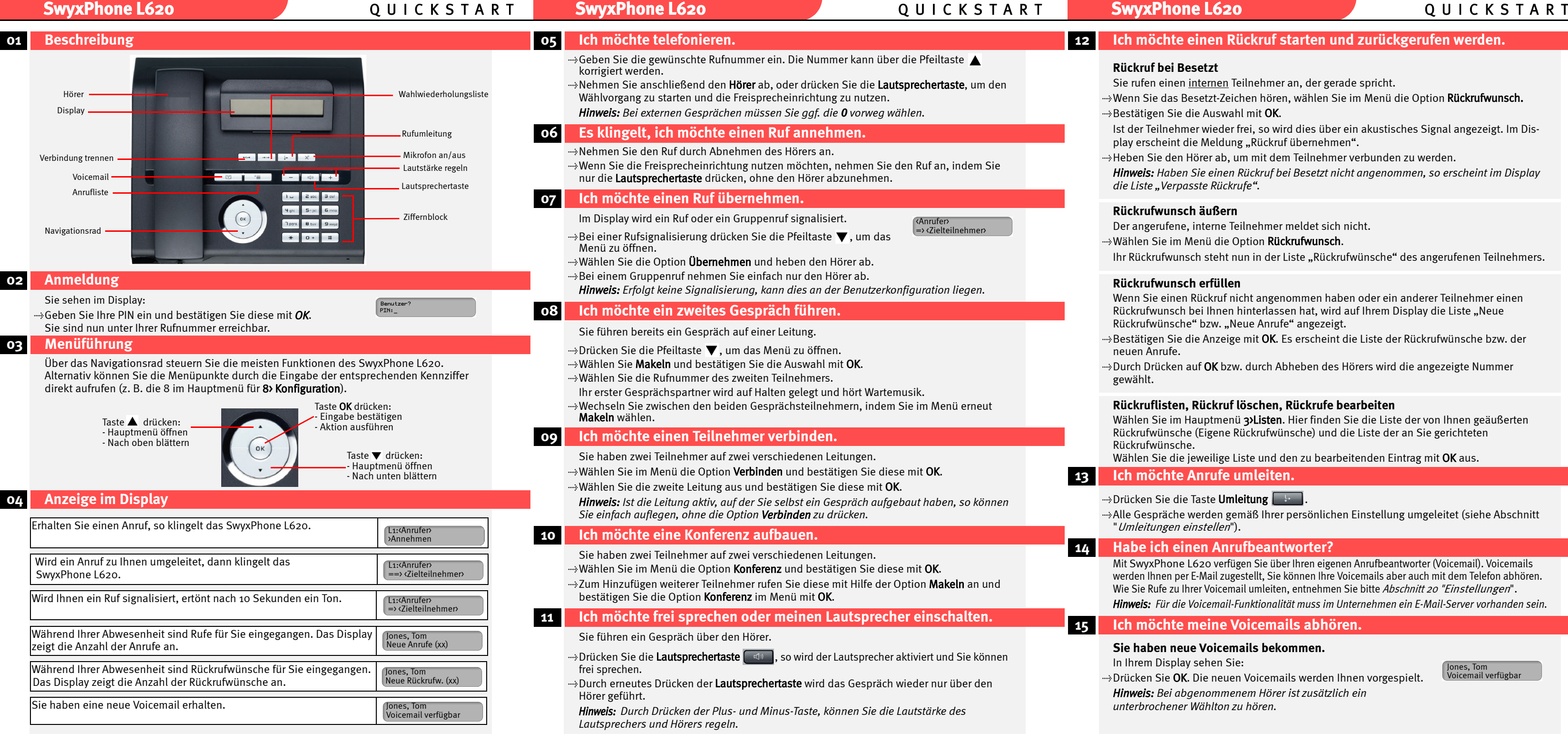

- afen einen internen Teilnehmer an, der gerade spricht.
- Sie das Besetzt-Zeichen hören, wählen Sie im Menü die Option Rückrufwunsch. itigen Sie die Auswahl mit **OK.**
- er Teilnehmer wieder frei, so wird dies über ein akustisches Signal angezeigt. Im Diserscheint die Meldung "Rückruf übernehmen".
- en Sie den Hörer ab, um mit dem Teilnehmer verbunden zu werden.
- *Hinweis: Haben Sie einen Rückruf bei Besetzt nicht angenommen, so erscheint im Display die Liste "Verpasste Rückrufe".*

- Wenn Sie einen Rückruf nicht angenommen haben oder ein anderer Teilnehmer einen rufwunsch bei Ihnen hinterlassen hat, wird auf Ihrem Display die Liste "Neue rufwünsche" bzw. "Neue Anrufe" angezeigt.
- itigen Sie die Anzeige mit **OK.** Es erscheint die Liste der Rückrufwünsche bzw. der n Änrufe.
- 1 Drücken auf **OK** bzw. durch Abheben des Hörers wird die angezeigte Nummer hlt.

- .<br>WyxPhone L620 verfügen Sie über Ihren eigenen Anrufbeantworter (Voicemail). Voicemails en Ihnen per E-Mail zugestellt, Sie können Ihre Voicemails aber auch mit dem Telefon abhören. Sie Rufe zu Ihrer Voicemail umleiten, entnehmen Sie bitte *Abschnitt 20 "[Einstellungen](#page-1-1)*".
- *Hinweis: Für die Voicemail-Funktionalität muss im Unternehmen ein E-Mail-Server vorhanden sein.*

- rem Display sehen Sie:
- ken Sie OK. Die neuen Voicemails werden Ihnen vorgespielt.
- *Hinweis: Bei abgenommenem Hörer ist zusätzlich ein unterbrochener Wählton zu hören.*

# **12 Ich möchte einen Rückruf starten und zurückgerufen werden.**

## **Rückruf bei Besetzt**

### **Rückrufwunsch äußern**

- ngerufene, interne Teilnehmer meldet sich nicht.
- len Sie im Menü die Option **Rückrufwunsch.**
- ickrufwunsch steht nun in der Liste "Rückrufwünsche" des angerufenen Teilnehmers.

### **Rückrufwunsch erfüllen**

## **Rückruflisten, Rückruf löschen, Rückrufe bearbeiten**

- len Sie im Hauptmenü 3>Listen. Hier finden Sie die Liste der von Ihnen geäußerten rufwünsche (Eigene Rückrufwünsche) und die Liste der an Sie gerichteten rufwünsche.
- len Sie die jeweilige Liste und den zu bearbeitenden Eintrag mit **OK** aus.

# **13 Ich möchte Anrufe umleiten.**

## ken Sie die Taste **Umleitung .........**

.<br>Gespräche werden gemäß Ihrer persönlichen Einstellung umgeleitet (siehe Abschnitt eitungen einstellen").

# *<u>eich einen Anrufbeantworter?</u>*

# **15 Ich möchte meine Voicemails abhören.**

### **Sie haben neue Voicemails bekommen.**

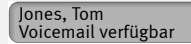

# **SwyxPhone L620** Q U I C K S T A R T **SwyxPhone L620** Q U I C K S T A R T **SwyxPhone L620** Q U I C K S T A R T

# **Sie möchten bereits abgehörte Voicemails bearbeiten.**

Heben Sie den Hörer ab und bestätigen Sie den Eintrag Voicemail-Abfrage mit OK.

tRufen Sie Ihren Anschluss an und drücken Sie während der Begrüßungsansage auf das \*.  $\rightarrow$ Geben Sie anschließend Ihre PIN ein und beenden Sie die Eingabe mit #.

tFolgen Sie den Menüanweisungen der Fernabfrage.

# **16 Ich möchte Voicemails von einem anderen Anschluss aus abhören.**

tFolgen Sie den Menüanweisungen der Fernabfrage.

*Hinweis: Ihre Umleitungen müssen für eine Fernabfrage konfiguriert sein. Wenden Sie sich hierzu an Ihren Administrator.*

# **17 Ich möchte eine Nummer aus einem Telefonbuch heraus wählen.**

Es stehen Ihnen zwei Telefonbücher zur Verfügung, das globale (hier finden Sie alle Mitarbeiter im Unternehmen) und Ihr persönliches, auf das nur Sie Zugriff haben.

- $\rightarrow$ Wählen Sie im Hauptmenü die Option 2>Telefonbuch und bestätigen Sie die Auswahl mit OK.
- $\rightarrow$ Markieren Sie das gewünschte Telefonbuch und bestätigen Sie die Auswahl mit OK.
- $\rightarrow$ Navigieren Sie mit Hilfe der Pfeiltasten zum gewünschten Telefonbucheintrag.

 $\rightarrow$ Heben Sie den Hörer ab. Der Ruf wird aufgebaut.

Wählen Sie 3>Eintrag löschen und bestätigen Sie die Auswahl mit OK. Der Eintrag wird aus Ihrem Persönlichen Telefonbuch entfernt.

# **18 Ich möchte mein Persönliches Telefonbuch bearbeiten.**

+>Wählen Sie im Menü die Option 2>Telefonbuch und bestätigen Sie die Auswahl mit OK.

- Wählen Sie 2>Persönliches Telefonbuch und bestätigen Sie die Auswahl mit OK.
- tNavigieren Sie zum gewünschten Eintrag, den Sie ändern oder löschen möchten.
- $\cdot$ »Drücken Sie auf **OK,** um das Kontextmenü des Eintrags aufzurufen.

## **Eintrag bearbeiten**

Während eines Gesprächs können Sie Nummer und Namen notieren. Diese Daten werden in Ihrem Persönlichen Telefonbuch abgelegt.

 $\rightarrow$ Wählen Sie im Menü die Option **Notiz** und bestätigen Sie die Auswahl mit **OK.** 

 $\rightarrow$ Geben Sie die Nummer und den Namen ein und bestätigen Sie die Eingabe mit **OK.** 

- Sie befinden sich im Kontextmenü des zu bearbeitenden Eintrags.
- <sup>....</sup>≫Wählen Sie 2>Eintrag bearbeiten und bestätigen Sie die Auswahl mit OK.
- Wehmen Sie die Änderungen vor und drücken Sie die 10K. Die Änderungen werden übernommen.

## **Eintrag löschen**

Sie befinden sich im Kontextmenü des zu löschenden Eintrags.

# **Eintrag hinzufügen**

- Wählen Sie im Hauptmenü die Option 2>Telefonbuch und bestätigen Sie die Auswahl mit OK.
- Wählen Sie 2>Persönliches Telefonbuch und bestätigen Sie die Auswahl mit OK.
- wählen Sie 12Eintrag hinzufügen und bestätigen Sie die Auswahl mit OK.
- **Geben Sie im Feld Rufnummer eingeben** die Rufnummer ein.
- **Bestätigen Sie die Eingabe mit OK.**
- Geben Sie im Feld Name eingeben den Namen des Teilnehmer ein.
- $\rightarrow$ Drücken Sie **OK.**
- ......> Wählen Sie 1>OK, um den Eintrag zu speichern.
- wählen Sie im Hauptmenü 8>Konfiguration.
- tWählen Sie 2>Rufsignalisierung.
- $\rightarrow$  Schalten Sie die Rufsignalisierung mit **OK** aus bzw. an. Signalisierte Rufe werden nur noch im Display angezeigt.

- ---»Möchten Sie Ihre Nummer für den **folgenden Anruf** unterdrücken, so heben Sie den Hörer<br>ab und wählen im Menü die Option **Inkognito jetzt!** mit **OK**.
- →Möchten Sie Ihre Nummer bei **allen Anrufen** unterdrücken, so wählen Sie im Hauptmenü<br>8**>Konfiguration** und schalten die Option **6>Inkognito** mit **OK** an bzw. aus. *Hinweis: Sie können Ihre Rufnummer nur bei externen Rufen unterdrücken.*

# **19 Tipps & Tricks**

### **Wahlwiederholung**

- **Eitherholung in Taste Wahlwiederholung in Taste**
- Die Wahlwiederholungsliste (max. 20 Einträge) wird angezeigt.
- ...... Mit OK bzw. durch Abheben des Hörers wird der ausgewählte Eintrag gewählt.

*Hinweis: Wird die Wahlwiederholungstaste bei abgenommenem Hörer gedrückt, so wird direkt der letzte Eintrag der Liste gewählt.*

**Anrufliste**

Die Anrufliste enthält die letzten 20 Anrufe. tDrücken Sie die Taste Anrufliste .

Wählen Sie die Leitung aus, die Sie konfigurieren möchten. Drücken Sie OK.

Um Details (z.B. Uhrzeit und Datum) zu erfahren, bestätigen Sie den Eintrag mit **OK**. Mit

den Pfeiltasten können Sie sich innerhalb der Details bewegen. tDurch Abheben des Hörers wird der ausgewählte Eintrag gewählt. **Projektkennziffer**

> $\rightarrow$ Drücken Sie auf die Pfeiltaste und wählen Sie 1>Bearbeiten. Bestätigen Sie die Auswahl mit OK.  $\rightarrow$ Wählen Sie die neue Funktion aus und bestätigen Sie die Auswahl mit OK. Es stehen Ihnen folgende Funktionen zur Verfügung:

Um Anrufe bestimmten Projekten zuzuordnen, geben Sie vor der Rufnummer ein \*, die Projektkennziffer und abschließend ein # ein (z. B. \*007#0123456789).

## **Notizen**

# <span id="page-1-1"></span> **20 Einstellungen**

# **Klingeltöne**

- $\rightarrow$ Sie können die Klingeltöne für interne und externe Rufe getrennt einstellen.
- $\rightarrow$ Drücken Sie die Taste  $\boxed{+}$  (externe Rufe) oder  $\boxed{-}$  (interne Rufe).
- tDie verschiedenen Klingeltöne können Sie mit Hilfe der Pfeiltasten auswählen. Die Lautstärke verändern Sie mit der Plus- und Minus-Taste.
- **Eight** Bestätigen Sie die Auswahl mit OK.

# **Akustische Rufsignalisierung**

Sie können den Ton der Rufsignalisierung ausschalten.

# **Zweitanruf**

Sie können weitere Anrufe unterbinden.

Schalten Sie hierzu im Hauptmenü den Zweitanruf mit OK aus bzw. an.

## **Inkognito**

<span id="page-1-0"></span>**Umleitungen einstellen**

tWählen Sie im Hauptmenü den Eintrag 4>Umleitungen.

<sup>t</sup>Markieren Sie die Umleitung, die Sie verändern möchten (sofort; bei Besetzt; verzögert, d.h. nach einer einstellbaren Zeitspanne).

tLegen Sie die entsprechenden Parameter fest, z.B. ob zu einer Nummer oder zur Voicemail

umgeleitet werden soll.

Bestätigen Sie die Auswahl mit OK.

Bestätigen Sie Ihre Eingaben mit OK.

*Hinweis: Sie können Ihre sofortige Umleitung auch von einem anderen Anschluss verändern, indem Sie Ihre Fernabfrage anrufen und den Menüanweisungen folgen. Hinweis: Wenn Sie einen ankommenden Ruf ablehnen, wird dieser auch gemäß Ihrer Einstellung für die verzögerte Umleitung umgeleitet.*

### **Leitungstasten**

Sie können festlegen, welche Rufe auf welcher Leitung eingehen.

wählen Sie im Hauptmenü 8>Konfiguration den Eintrag 3>Leitungen.

tLegen Sie fest, welche Rufe auf dieser Leitung für Sie eingehen und welche Rufnummer für ausgehende Rufe verwendet wird.

Sie können jede Leitung für eine Nachbearbeitungszeit nach dem Gespräch sperren.

## **21 Funktionstasten belegen**

Sie können die Tasten des Telefons mit anderen Funktionen belegen. Wenn Sie ein Tastenmodul verwenden, erfolgt die Konfiguration auf dieselbe Weise.

tWählen Sie im Hauptmenü die Option 8>Konfiguration und anschließend 4>Funktionstasten.

tDrücken Sie die Taste die Sie definieren möchten. Die derzeitige Funktion der Taste wird

- 
- 
- 
- angezeigt.
- 
- 

Hörer<br>aufler

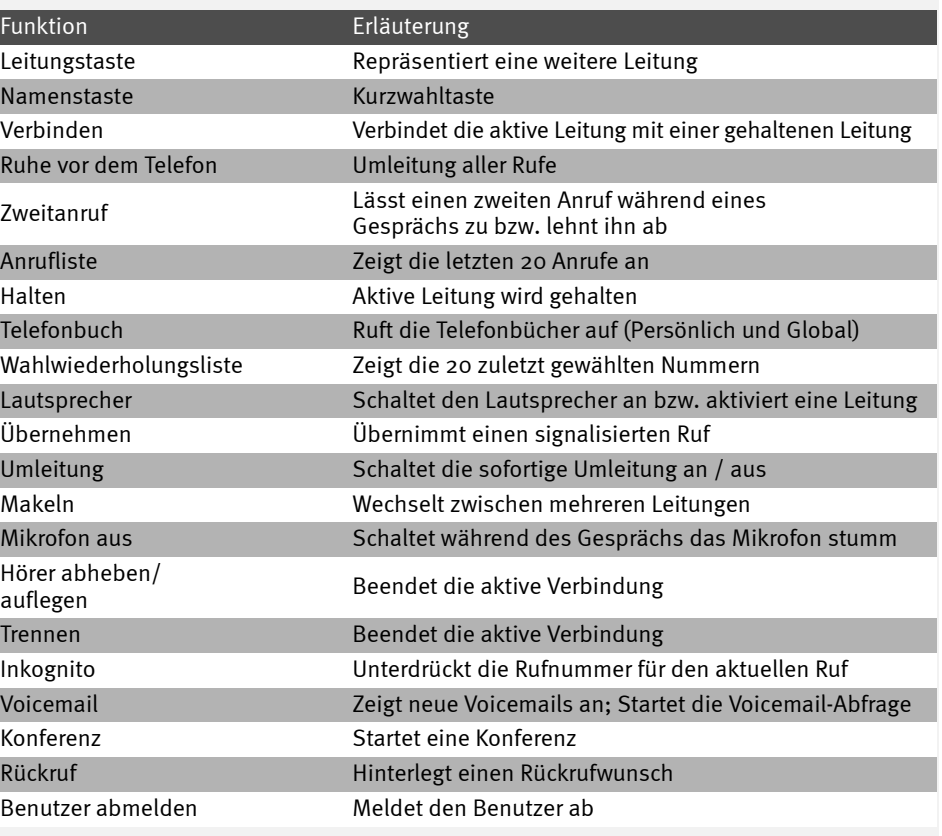

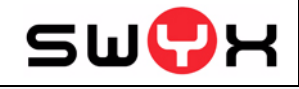

Alle genannten Produkt- und Markennamen sind eingetragene Warenzeichen ihrer Hersteller. 09/2008 - Technische Änderungen vorbehalten.